# CArtAgO and JaCa By Example

CArtAgO version: 2.0.2, Jason version: 1.3.4

Main author: aricci, asanti Creation date: 20100801 Last Changes date: 20121116

Università di Bologna, Italy

# **Contents**

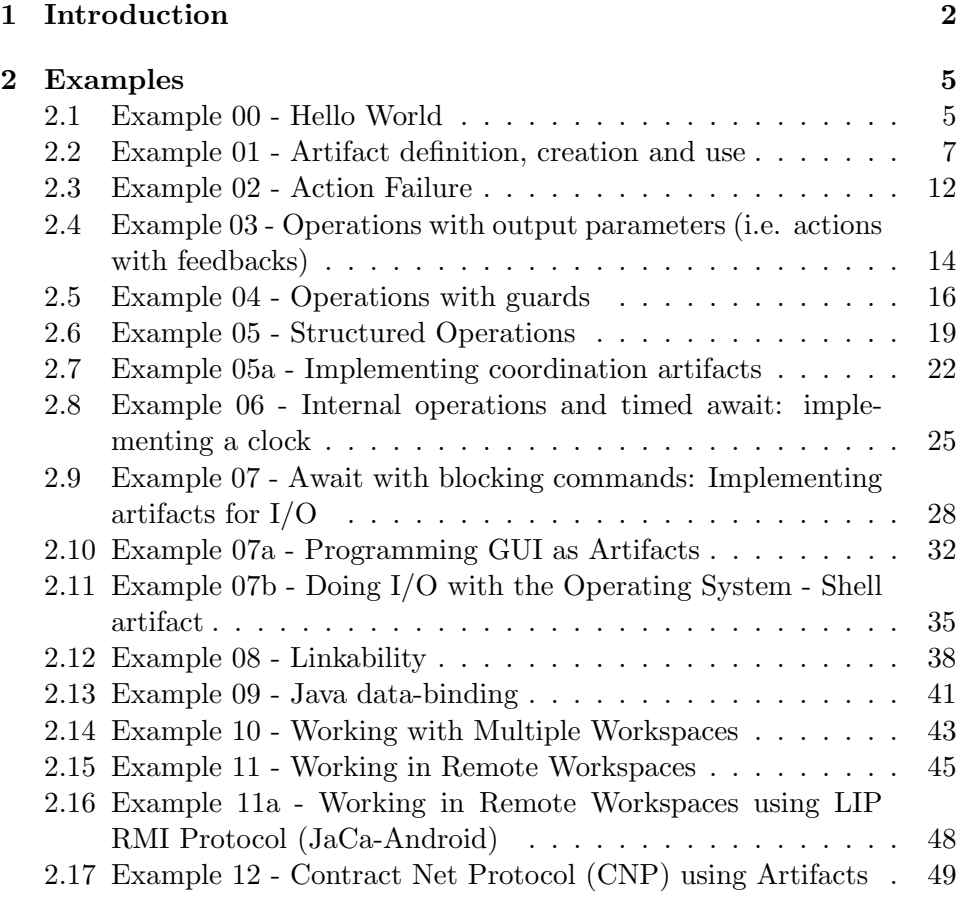

## Chapter 1

# Introduction

In the following we describe some main features of the artifact programming model on the one side and of the integration with agent platforms on the other side by making a sequence of simple examples, focussing each on one aspect. Jason is used as reference agent programming language, to program agents All the examples can be found in the examples/bridges/jason/basic folder.

Before going with the examples, it follows a sum up of some main key point about CArtAgO (more can be found in the annotated reference):

- Workspaces A CArtAgO environment is given by one or multiple workspaces, possibly spread on multiple network nodes. Multiple workspaces can be running on the same node. By default each node has a default workspace. In order to work inside a workspace an agent must join it. By default, when booted, an agent is automatically joined to the default workspace. Then, the same agent can join and work simultaneously in multiple workspaces.
- Agents' action repertoire By working inside a  $CArtAgO$  environment, the repertoire of an agent's actions is determined by the set of artifacts available/usable in the workspace, in particular by the operations provided by such artifacts. There is one-to-one mapping between actions and operations: if there is an artifact providing an operation myOp, then each agent of the workspace – modulo security constraints – can perform an external action called myOp. Accordingly, by performing an external action, the action completes with success or failure if the corresponding operation completes with success or fails. Since the set of artifacts can be changed dynamically by agents (creating new

artifacts, disposing existing ones), the repertoire of actions is dynamic too.

- Default artifacts By default, each workspace contains a basic set of predefined artifacts that provide core functionalities to the agents. In particular:
	- workspace artifact (cartago.WorkspaceArtifact) provides functionalities to create, dispose, lookup, link, focus artifacts of the workspace. Also it provides operations to set roles and policies related to the RBAC security model.
	- node artifact (cartago.NodeArtifact) provides functionalities to create new workspaces, to join local and remote workspaces
	- blackboard artifact, type cartago.tools.TupleSpace provides a tuple space that agents can exploit to communicate and coordinate;
	- console artifact (cartago.tools.Console) provides functionalities to print messages on standard output.

Specific points related to the **Jason+CArtAgO** integration (whose semantics, however, should be preserved also in the other integrations, when possible):

- Mapping observable properties and events into beliefs by focussing an artifact, observable properties are mapped into agent's belief base. So each time an observable property is updated, the corresponding belief is updated too. Percepts related to observable events adopt the same syntax of belief-update events (so +event(Params)), however they are not automatically mapped into the belief base;
- Java data-binding Java object model is used in  $CArtAgO$  as data model to represent and manipulate data structures. That means that operations' parameters, observable properties' and signals' arguments are either Java's primitive data types or objects. To work with CArtAgO, Jason's data type has been extended to work also with objects – referenced by atoms with a specific functor – and a translation between primitive data types is applied. Translation rules: From CArtAgO to Jason:
	- boolean are mapped into boolean
	- int, long, float, double are mapped into doubles (NumberTerm)
	- String are mapped into String
- null value is mapped into an unbound variable
- arrays are mapped into lists
- objects in general are mapped by atoms cobj XXX that work as object reference

From Jason to CArtAgO:

- boolean are mapped into boolean
- a numeric term is mapped into the smallest type of number which is sufficient to contain the data
- String are mapped into String objects
- structures are mapped into String objects
- unbound variables are mapped into output parameters (represented by the class OpFeedbackParam)
- lists are mapped into arrays
- atoms cobj XXX referring to objects are mapped into the referenced objects

Jason agents do not share objects: each agent has its own object pool.

## Chapter 2

# Examples

#### 2.1 Example 00 - Hello World

This first example is the classic hello world. It is composed by a single agent executing a println action to print on the console the message. The Jason MAS configuration file hello-world is the following:

```
MAS hello_world {
  environment:
 c4jason.CartagoEnvironment
 agents:
 hello_agent agentArchClass c4jason.CAgentArch;
 classpath: "../../../../lib/cartago.jar";
             "../../../../lib/c4jason.jar";
}
```
The declarations environment: c4jason.CartagoEnvironment and agentArchClass c4jason.CAgentArch are fixed, and specify that the MAS will exploit CArtAgO environments and that agents need to have a proper predefined architecture to work within such environment. The classpath: declaration is needed to include CArtAgO library (cartago.jar) and the specific *Jason* bridge (c4jason.jar) in the classpath.

The program spawns a single agent (hello agent) whose task is to print on standard output the classic hello message. For that purpose it exploits the println operation provided by the console artifact. Source code of the hello agent (in hello agent.asl):

!hello.

```
+!hello : true
  <- println("Hello, world!").
```
- by default an agent, when booting, joins the default workspace on current node – this can be avoided or controlled by specifying further parameters to the environment: c4jason.CartagoEnvironment declaration (see later)
- println is an operation provided by the console artifact, which is available by default in the default workspace: so the agent external action println is mapped onto the operation of this artifact. This is the case of operation execution without specifying the specific target artifact.

#### 2.2 Example 01 - Artifact definition, creation and use

This example shows the basics about artifact creation and use, including observation. Two agents create, use and observe a shared artifact.

```
MAS example01_useobs {
  environment:
 c4jason.CartagoEnvironment
 agents:
 user user agentArchClass c4jason.CAgentArch #1;
 observer observer agentArchClass c4jason.CAgentArch #1;
 classpath: "../../../lib/cartago.jar";"../../../lib/c4jason.jar";
}
```
The user agent creates a c0 artifact of type c4jexamples.Counter and then uses it twice, executing the inc action (operation) two times:

```
!create_and_use.
+!create_and_use : true
 <- !setupTool(Id);
     inc;
     inc [artifact_id(Id)].
+!setupTool(C): true
  <- makeArtifact("c0","c4jexamples.Counter",[],C).
```
- Artifact creation To create the artifact, the agent exploits the makeArtifact action, provided by the workspace artifact. An empty list of parameters is specified, and the artifact id is retrieved, bound to the C variable.
- Operation invocation with no target artifact specified operation invocation – i.e. action execution – can be done either specifying or not which is the specific target artifact providing the operation. No artifact is specified in the first inc: the artifact is automatically selected from the workspace. If there are no artifacts providing such action, the

action fails. If more than one artifact is found, first artifacts created by the agent itself are considered. If more than one artifact is found, one is selected non deterministically. Then, the rest of the artifacts are considered, and one is selected non deterministically.

- Artifact disposal To dispose an artefact, the action disposeArtifact( $Id$ ) is provided by the workspace artifact, where  $Id$ is the identifier of the artifact to be disposed.
- Operation invocation with the target artifact specified  $-$  The second time the inc is executed, the target artifact is specified. This can be done by adding the annotation [artifact id(Id)], where Id must be bound to the artifact identifier. Alternatively, the annotation [artifact name(Name)] can be used, where Name must be bound to the logic name of the artifact.
- Operation invocation with the target workspace specified  $-$  As a further variant, the workspace identifier can be specified, instead of the target artifact, by means of the wsp\_id annotation. Ex: inc [wsp\_id(WspID)]

The Counter artifact is characterised by a single inc operation and a count observable property, updated by the operation. The operation also generates a tick signal.

```
package c4jexamples;
import cartago.*;
public class Counter extends Artifact {
  void init(){
   defineObsProperty("count",0);
 }
  @OPERATION void inc(){
    ObsProperty prop = getObsProperty("count");
   prop.updateValue(prop.intValue()+1);
    signal("tick");
 }
}
```
Highlights

• Artifact definition – an artifact template can be implemented by defining a class – whose name corresponds to the artifact template name – extending the Artifact base class.

- Artifact initialization the inite method in artifact classes represents artifact constructor, useful to initialize the artifact as soon as it is created. The actual parameter of the init method – in this case there are no parameters – can be specified when executing the makeArtifact action.
- Operations Operations are implemented by methods annotated with @OPERATION and with void return parameter. Methods parameter corresponds to operations parameters.
- *Observable properties* New observable properties can be defined by the defineObsProp primitive. In their most general form, an observable properties is represented by a tuple, with a functor and one or multiple arguments, of any type. In this case the count property has a single argument value, of integer type. To retrieve the reference to an observable property the getObsProperty primitive is provided, specifying the property name. Then updateValue methods can be used to change the value of the property.
- Signals like observable properties, also signals can be tuple structures, with a functor and one or multiple arguments, of any type. In this case the tick signal generated by the operation has no argument. The primitive signal is provided to generate signals. It comes in two flavours:
	- $-$  signal(String signalName, Object... params) generates a signal which is perceivable by all the agents that are observing the artifact (because they did a focus)
	- $-$  signal(AgentId id, String signalName, Object... params)  $$ generates a signal which is perceivable only by the specified agent. The agent must be observing the artifact, anyway.
- Atomicity and transactionality Operations are executed transactionally with respect to the observable state of the artifact. So no interferences can occur when multiple agents concurrently use an artifact, since the operations are executed atomically. Changes to the observable properties of an artifact are made observable only when:
	- the operation completes, successfully
	- a signal is generated
	- the operation is suspended (by means of an await, described in next examples)

If an operation fails, changes to the observable state of the artifact are rolled back.

Finally, an observer agent observes the counter and prints on standard output a message each time it perceives a change in count observable property or a tick signal:

```
!observe.
```

```
+!observe : true
  <- ?myTool(C); // discover the tool
     focus(C).
+count(V)
  <- println("observed new value: ",V).
+tick [artifact_name(Id,"c0")]
  <- println("perceived a tick").
+?myTool(CounterId): true
  <- lookupArtifact("c0",CounterId).
-?myTool(CounterId): true
  \leftarrow .wait(10);
     ?myTool(CounterId).
```
- Artifact lookup agents can discover the identifier of an artifact by means of the lookupArtifact action provided by the workspace artifact, specifying either the logic name of the artifact to discover or its type (in this last case, if multiple artifacts are found, one is chosen non deterministically). In the example, if the observer agent executes a lookupArtifact before the artifact has been created (by the other agent), then the lookupArtifact fails and the repairing plan -?myTool(...) is executed.
- Focus action agents can select which parts (artifacts) of the environment to observe by means of the focus action, provided by the workspace artifact, specifying the identifier of the artifact to focus. Variants:
	- focus(ArtifactId id, IEventFilter filter) specifies a filter to select the percepts to receive
- $-$  focusWhenAvailable(String artName) focuses the specified artifact as soon as it is available in the workspace;
- stopFocus  $action$  agents can stop focusing an artifact by means of the stopFocus( $Id$ ) action, provided by the workspace artifact, specifying the identifier of the artifact.
- Observable properties Beliefs mapping  $-$  by focussing an artifact, artifact observable properties are mapped into the agent's belief base. So changes to the observable properties are detected as changes to the belief base. In the example: +count(V) triggering event. Beliefs related to observable properties are decorated with annotations that can be used to select the relevant/applicable plan, in particular:
	- $-$  source(percept), percept\_type(obs\_prop) define the percept type
	- artifact\_id(Id), artifact\_name(id,name), artifact type(id,type), workspace(id,wspname) – provide information about the source artifact and workspace. It is important to remark that, being beliefs, the value of observable properties can be accessed by means of test goals (e.g. ?count(X), when specifying context conditions, and so on).
	- $-$  Percept mixing due to the belief base model adopted in Jason, beliefs (and so observable properties) with the same functor and argument are collapsed together, mixing the annotations.
- Signals percept by focussing an artifact, signals generated by an artifact are detected as changes in the belief base – in the example: +tick – even if in this case the belief base is not changed. As in the case of observable properties, annotations that can be used to select the relevant/applicable plan, in particular:
	- $-$  source(ArtifactId), percept\_type(obs\_ev) define the percept type
	- $-$  artifact\_id(Id),  $arti$  artifact\_name(id,name),  $artifact_type(id,type), \quad workspace(id,wspname) \quad - \quad provide$ information about the source artifact and workspace.

#### 2.3 Example 02 - Action Failure

This example is a simple variation of the previous one, to show action failure. As in the previous case, two agents create, use and observe a shared artifact, in this case a *bounded counter*:

```
MAS example01b_useobs {
```

```
environment:
 c4jason.CartagoEnvironment
 agents:
 user2 agentArchClass c4jason.CAgentArch #1;
 observer agentArchClass c4jason.CAgentArch #1;
 classpath: "../../../lib/cartago.jar";"../../../lib/c4jason.jar";
}
```
The counter used by the agents has the following code:

```
public class BoundedCounter extends Artifact {
 private int max;
 void init(int max){
    defineObsProperty("count",0);
    this.max = max;
 }
 @OPERATION void inc(){
   ObsProperty prop = getObsProperty("count");
    if (prop.intValue() < max){
      prop.updateValue(prop.intValue()+1);
      signal("tick");
    } else {
      failed("inc failed","inc_failed","max_value_reached",max);
    }
 }
}
```
Highlights:

• failed primitive – Differently from the non-bound case, in this case the inc action fails if the count already achieved the maximum value, specified as a parameter of init. To specify the failure of an operation the failed primitive is provided:

– failed(String failureMsg)

– failed(String failureMsg, String descr, Object... args)

An action feedback is generated, reporting a failure msg and optionally also a tuple descr(Object...) describing the failure.

Then, the user2 agent creates a bounded counter with 50 as bound and tries to increment it 100 times: as soon as the maximum value is reached, the action inc fails and a repairing plan is executed:

```
!create_and_use.
```

```
+!create_and_use : true
  <- !setupTool(Id);
     !use(Id).
+!use(Counter)
  <- for (.range(I,1,100)){
      inc [artifact_id(Counter)];
     }.
-!use(Counter) [error_msg(Msg),env_failure_reason(inc_failed("max_value_reached",Value))]
  <- println(Msg);
    println("last value is ",Value).
+!setupTool(C): true
  <- makeArtifact("c0","c4jexamples.BoundedCounter",[50],C).
```
- Failure info on the Jason side, feedback information generated by failed on the artifact side are included in annotations in the repairing plan. In particular:
	- error msg(Msg) contains the failure message;
	- the description tuple (inc\_failed(...) in the example) is directly included as the argument of the env\_failure\_reason annotation.

### 2.4 Example 03 - Operations with output parameters (i.e. actions with feedbacks)

Operations can have output parameters, i.e. parameters whose value is meant to be computed by the operation execution. On the agent side such parameters are managed as action feedbacks. At the API level, output parameters are represented by the class OpWithFeedbackParam<ParamType>, where ParamType must be the specific type of the output parameter. The class provides then a set method to set the output parameter value.

In the following example, an agent creates and uses a Calc artifact, by executing operations with output parameters:

```
MAS example03_output_param {
```

```
environment:
 c4jason.CartagoEnvironment
 agents:
 calc_user agentArchClass c4jason.CAgentArch;
 classpath: "../../../lib/cartago.jar";"../../../lib/c4jason.jar";
}
```
The Calc used by the agents has the following code:

public class Calc extends Artifact {

```
@OPERATION
 void sum(double a, double b, OpFeedbackParam<Double> sum){
    sum.set(a+b);
 }
 @OPERATION
 void sumAndSub(double a, double b, OpFeedbackParam<Double> sum,
                                      OpFeedbackParam<Double> sub){
   sum.set(a+b);
    sub.set(a-b);
 }
}
```
The source code of the agent follows:

!use\_calc.

```
+!use_calc
  <- makeArtifact("myCalc","c4jexamples.Calc",[]);
    sum(4,5,Sum);
    println("The sum is ",Sum);
    sumAndSub(0.5, 1.5, NewSum, Sub);
    println("The new sum is ",NewSum," and the sub is ",Sub).
```
- On the agent side output parameters are denoted by bound variables, which are bound with operation execution.
- An operation can have any number of output parameters

#### 2.5 Example 04 - Operations with guards

When defining an operation, a *quard* can be specified as a condition that must be verified to start operation execution, otherwise such execution is suspended. This can be done by including a guard attribute in the @OPERATION annotation, specifying the name of the boolean method (guard method) – annotated with @GUARD, representing the condition to be tested. Guard methods are called passing the same parameters of the guarded operation (so they must declare the same parameters). Typically guard methods do checks on the value of internal and observable state of the artifact, without changing it.

Operations with guards are useful to realise artifacts with synchronisation functionalities. In the following example, guards are used to implement a bounded buffer artifact in a producers-consumers architecture.

```
MAS example04_prodcons {
    environment:
    c4jason.CartagoEnvironment
    agents:
    producer agentArchClass c4jason.CAgentArch #10;
    consumer agentArchClass c4jason.CAgentArch #10;
    classpath: "../../../lib/cartago.jar";"../../../lib/c4jason.jar";
}
```
Ten producers agents and ten consumers agents exchange information items by exploiting the bounded buffer. Guarded operations allow for realising a simple coordinated behaviour, such that consumers' get action is suspended if the buffer is empty, and producers' put action is suspended if the buffer is full. Bounded buffer code:

```
public class BoundedBuffer extends Artifact {
 private LinkedList<Object> items;
 private int nmax;
 void init(int nmax){
    items = new LinkedList<Object>();
   defineObsProperty("n_items",0);
    this.nmax = nmax;
 }
```

```
@OPERATION(guard="bufferNotFull")
 void put(Object obj){
    items.add(obj);
   getObsProperty("n_items").updateValue(items.size());
 }
 @OPERATION(guard="itemAvailable")
 void get(OpFeedbackParam<Object> res){
   Object item = items.removeFirst();
   res.set(item);
   getObsProperty("n_items").updateValue(items.size());
 }
 @GUARD
 boolean itemAvailable(OpFeedbackParam<Object> res){
   return items.size() > 0;
 }
 @GUARD
 boolean bufferNotFull(Object obj){
   return items.size() < nmax;
 }
}
Producers code:
item_to_produce(0).
!produce.
+!produce: true <-
  !setupTools(Buffer);
  !produceItems.
+!produceItems : true <-
 ?nextItemToProduce(Item);
 put(Item);
  !!produceItems.
+?nextItemToProduce(N) : true
 <- -item_to_produce(N);
   +item_to_produce(N+1).
+!setupTools(Buffer) : true <-
```

```
makeArtifact("myBuffer","c4jexamples.BoundedBuffer",[10],Buffer).
```

```
-!setupTools(Buffer) : true <-
  lookupArtifact("myBuffer",Buffer).
```
Consumers code:

```
!consume.
```

```
+!consume: true
 <- ?bufferReady;
     !consumeItems.
+!consumeItems: true
  <- get(Item);
     !consumeItem(Item);
     !!consumeItems.
+!consumeItem(Item) : true
  <- .my_name(Me);
     println(Me,": ",Item).
+?bufferReady : true
  <- lookupArtifact("myBuffer",_).
-?bufferReady : true
  \leftarrow.wait(50);
     ?bufferReady.
```
- Operation execution resume When an agent executes a guarded operation whose guard is false, the operation execution is suspended until the guard is evaluated to true.
- *Mutual exclusion* Mutual exclusion and atomicity are enforce, anyway: a suspended guarded operation is reactivated and executed only if (when) no operations are in execution.

#### 2.6 Example 05 - Structured Operations

In order to realise complex operations, a family of primitives (called await) is provided to suspend the execution of an operation until some specified condition is met, breaking the execution of an operation in multiple transactional steps. By suspending the execution of an operation, other operations can be invoked before the current one is terminated. When the specified condition holds and no operations are in execution, the suspended operation is resumed.

Complex operations which can be implemented by using this mechanism include:

- long-term operations which need not to block the use of the artifact;
- concurrent operations i.e. operations whose execution must overlap, which are essential for realising coordination mechanisms and functionalities.

In the following example, two agents share and concurrently use an artifact, which provides an operation using this mechanism.

```
MAS example05_complexop {
```
}

```
environment:
c4jason.CartagoEnvironment
```

```
agents:
complexop_userA agentArchClass c4jason.CAgentArch;
complexop_userB agentArchClass c4jason.CAgentArch;
```

```
classpath: "../../../lib/cartago.jar";"../../../lib/c4jason.jar";
```
The artifact used by the two agents has the following code:

```
public class ArtifactWithComplexOp extends Artifact {
```

```
int internalCount;
void init(){
  internalCount = 0;
}
@OPERATION void complexOp(int ntimes){
  doSomeWork();
```

```
signal("step1_completed");
  await("myCondition", ntimes);
  signal("step2_completed",internalCount);
}
@GUARD boolean myCondition(int ntimes){
  return internalCount >= ntimes;
}
@OPERATION void update(int delta){
  internalCount+=delta;
}
private void doSomeWork(){}
```
In complexOp first we do some work, then we generate a signal step1\_completed, and after that, by means of await, we suspend the execution of the operation until the condition defined by the guard method myCondition – whose name (and parameters, if needed) are specified as parameters of the await primitive – holds. The effect is to suspend the execution of the operation until the value of internalCount is greater than or equal to the value specified by the complexOp ntimes parameter.

Besides complexOp, the update operation is provided to increment the internal counter. In the example one agent  $-$  complex op-userA  $-$  executes a complexOp and the other agent – complexop userB – repeatedly execute update. The action and plan of the first agent is suspended until the second agent has executed a number of updates which is sufficient to resume the complexOp operation.

Here it is the complexop\_userA source code:

!do\_test.

}

```
@do_test
+!do_test
  <- println("[userA] creating the artifact...");
     makeArtifact("a0","c4jexamples.ArtifactWithComplexOp", [], Id);
     focus(Id);
     println("[userA] executing the action...");
     complexOp(10);
     println("[userA] action completed.").
```

```
+step1_completed
```

```
<- println("[userA] first step completed.").
+step2_completed(C)
  <- println("[userA] second step completed: ",C).
```
It is worth noting that the agent reacts to step1 completed signal generated by the artifact, printing a message on the console, even if the do\_test plan execution is suspended waiting for complexOp(10) action completion.

```
complexop userB source code:
```

```
!do_test.
```

```
+!do_test
  <- !discover("a0");
     |use\_it(10)|.
+!use_it(NTimes) : NTimes > 0
  \leftarrow update(3);
     println("[userB] updated.");
     !use_it(NTimes - 1).
+!use_it(0)<- println("[userB] completed.").
+!discover(ArtName)
  <- lookupArtifact(ArtName,_).
-!discover(ArtName)
  \leftarrow .wait(10);
     !discover(ArtName).
```
The agent simply executes for 10 times the update operation. By running the example it is possible to see the interleaving of the agent actions.

- *Concurrency* the execution of the operations overlaps in time: however always only one operation step is in execution at a time, so no interferences can occur in accessing and modifying artifact state
- Transactionality and Observability by executing await, all the changes to the observable properties done so far by the operation are committed.

#### 2.7 Example 05a - Implementing coordination artifacts

Here we show an example of how to exploit structured operations to implement a coordination artifact, a simple tuple space, and its usage to solve the dining philosophers coordination problem. The in and rd operations (that corresponds to the in and rd Linda primitives) are easily implemented exploiting the await mechanism:

```
public class TupleSpace extends Artifact {
 TupleSet tset;
 void init(){
   tset = new TupleSet();
 \mathbf{r}@OPERATION void out(String name, Object... args){
    tset.add(new Tuple(name,args));
 }
 @OPERATION void in(String name, Object... params){
   TupleTemplate tt = new TupleTemplate(name,params);
    await("foundMatch",tt);
   Tuple t = tset.removeMatching(t_t);bind(tt,t);
 }
  @OPERATION void rd(String name, Object... params){
   TupleTemplate tt = new TupleTemplate(name,params);
   await("foundMatch",tt);
   Tuple t = tset.readMatching(tt);bind(tt,t);
 }
 private void bind(TupleTemplate tt, Tuple t){
   Object[] tparams = t.getContents();
    int index = 0;
   for (Object p: tt.getContents()){
      if (p instanceof OpFeedbackParam<?>){
        ((OpFeedbackParam) p).set(tparams[index]);
      }
      index++;
   }
 }
```

```
@GUARD boolean foundMatch(TupleTemplate tt){
    return tset.hasTupleMatching(tt);
 }
}
```
(The description of Tuple, TupleTemplate and TupleSet classes is omitted). This is actually the implementation of the blackboard tuple space artifact available by default in any workspace.

It follows a solution to the dining philosophers problem using a tuple space:

#### MAS example05a\_philo {

```
environment:
    c4jason.CartagoEnvironment
    agents:
    waiter agentArchClass c4jason.CAgentArch;
   philo agentArchClass c4jason.CAgentArch #5;
    classpath: "../../../lib/cartago.jar";"../../../lib/c4jason.jar";
}
```
The MAS is composed by a waiter agent and five philosophers The waiter is responsible of preparing the environment, injecting the tuples representing the forks (five fork(F) tuples) and tickets (four ticket tuples), which allow for avoiding deadlocks.

```
philo(0,"philo1",0,1).
philo(1,"philo2",1,2).
philo(2,"philo3",2,3).
philo(3,"philo4",3,4).
philo(4,"philo5",4,0).
```
!prepare\_table.

```
+!prepare_table
 \leftarrow for ( .range(I,0,4) ) {
       out("fork",I);
       ?philo(I,Name,Left,Right);
       out("philo_init",Name,Left,Right);
     };
     for ( range(I,1,4) ) {
       out("ticket");
     };
     println("done.").
```
The philosophers repeatedly get a couple of forks, use them to eat, and then release them. Before taking the forks they must get a ticket, which is released then after releasing the forks.

!start.

```
+!start
 <- .my_name(Me);
     in("philo_init",Me,Left,Right);
     +my_left_fork(Left);
     +my_right_fork(Right);
    println(Me," ready.");
     !!living.
+!living
 <- !thinking;
    !eating;
    !!living.
+!eating
<- !acquireRes;
    !eat;
    !releaseRes.
+!acquireRes :
 my_left_fork(F1) & my_right_fork(F2)
 <- in("ticket");
     in("fork",F1);
     in("fork",F2).
+!releaseRes:
 my_left_fork(F1) & my_right_fork(F2)
 <- out("fork",F1);
    out("fork",F2);
     out("ticket").
+!thinking
 <- .my_name(Me); println(Me," thinking").
+!eat
  <- .my_name(Me); println(Me," eating").
```
Highlights:

• no one created the tuple space artifact, since it is already available in the workspace by default.

#### 2.8 Example 06 - Internal operations and timed await: implementing a clock

Sometimes it is useful to implement operations that trigger the asynchronous execution of other operations inside the artifact, which are typically longterm. For instance: a clock artifact can have the start operation, triggering the execution of a long-term counting operation. Such operations are typically internal, i.e. not (necessarily) part of the usage interface, and are annotated with @INTERNAL OPERATION. To trigger the execution of an internal operation the execInternalOp primitive is provided.

In the following example, an agent creates a clock and uses it.

```
MAS example06_clock {
```

```
environment:
 c4jason.CartagoEnvironment
 agents:
 clock_user agentArchClass c4jason.CAgentArch;
 classpath: "../../../lib/cartago.jar";"../../../lib/c4jason.jar";
}
```
The clock artifact has two usage interface operations – start and stop – and an internal operation count, triggered by start:

public class Clock extends Artifact {

```
boolean counting;
final static long TICK_TIME = 100;
void init(){
  counting = false;
}
@OPERATION void start(){
  if (!counting){
    counting = true;
    execInternalOp("count");
  } else {
   failed("already_counting");
  }
}
```

```
@OPERATION void stop(){
    counting = false;
 }
 @INTERNAL_OPERATION void count(){
    while (counting){
      signal("tick");
      await_time(TICK_TIME);
    }
 }
}
```
Highlights:

• Timed await – await time primitive belongs to the await primitives: it suspends the execution of the operation until the specified time (in milliseconds) has elapsed (from now).

Like in the await case, by suspending the operation, the artifact is made accessible to agents for executing operations and possible changes to its observable state are committed and made observable.

The agent starts a clock, then reacts to ticks generated by it for a certain number of times, and finally stopping it.

```
!test_clock.
```

```
+!test_clock
 <- makeArtifact("myClock","c4jexamples.Clock",[],Id);
     focus(Id);
     +n_ticks(0);
     start;
     println("clock started.").
@plan1
+tick: n_ticks(10)
  <- stop;
     println("clock stopped.").
@plan2 [atomic]
+tick: n_ticks(N)
 \leftarrow -+n\_ticks(N+1);println("tick perceived!").
Highlights:
```
• Controllable processes – these features make it possible to exploit artifacts also to implement controllable long-term processes, without the need to use agents for this purpose (e.g. clock agent).

#### 2.9 Example 07 - Await with blocking commands: Implementing artifacts for I/O

In order to implement artifacts that provides I/O functionalities for interacting with the external world (e.g. network communication, user I/O, GUI, etc.), a further kind of await primitive is provided, accepting an object of type IBlockingCommand representing a command to be executed. The primitive suspends the execution of the operation until the specified command – which typically contains some kind of  $I/O$  and a blocking behaviour – has been executed.

In the following example, two agents communicate by means of two artifacts that function as network port, providing I/O network communication based on UDP sockets.

```
MAS example07_extcommand {
```

```
environment: c4jason.CartagoEnvironment
 agents:
 sender agentArchClass c4jason.CAgentArch #1;
 receiver agentArchClass c4jason.CAgentArch #1;
 classpath: "../../../lib/cartago.jar";"../../../lib/c4jason.jar";
}
```
The agent sender creates and uses its port to send two messages:

```
!send_info.
```

```
+!send_info : true
  <- makeArtifact("senderPort","c4jexamples.Port",[23000]);
    sendMsg("hello1","localhost:25000");
     sendMsg("hello2","localhost:25000").
```
The agent receiver creates and uses its own port to get the messages, using two different receiving styles:

```
!receive_msgs.
```

```
+!receive_msgs : true
  <- makeArtifact("receiverPort","c4jexamples.Port",[25000],Id);
     receiveMsg(Msg,Sender);
     println("received ", Msg," from ", Sender);
     focus(Id);
```

```
startReceiving.
+new_msg(Msg,Sender)
  <- println("received ",Msg," from ",Sender).
```
The first message is received by means of a receiveMsg action, while the second as a signal new msg generated by the artifact.

The Port artifact exploits the await with a blocking command to implement its functionalities:

```
public class Port extends Artifact {
 DatagramSocket socket;
 ReadCmd cmd;
 boolean receiving;
 @OPERATION
 void init(int port) throws Exception {
   socket = new DatagramSocket(port);
   cmd = new ReadCmd();
   receiving = false;
 }
 @OPERATION
 void sendMsg(String msg, String fullAddress) {
   try {
     int index = fullAddress.index0f(':');InetAddress address = InetAddress.getByName(fullAddress.substring(
          0, index));
     int port = Integer.parseInt(fullAddress.substring(index + 1));
     socket.send(new DatagramPacket(msg.getBytes(),
         msg.getBytes().length, address, port));
   } catch (Exception ex) {
     this.failed(ex.toString());
   }
 }
 @OPERATION
 void receiveMsg(OpFeedbackParam<String> msg, OpFeedbackParam<String> sender) {
   await(cmd);
   msg.set(cmd.getMsg());
   sender.set(cmd.getSender());
 }
```
@OPERATION

```
void startReceiving() {
  receiving = true;
  execInternalOp("receiving");
}
@INTERNAL_OPERATION
void receiving() {
 while (true) {
   await(cmd);
   signal("new_msg", cmd.getMsg(), cmd.getSender());
  }
}
@OPERATION
void stopReceiving() {
  receiving = false;
}
class ReadCmd implements IBlockingCmd {
 private String msg;
  private String sender;
  private DatagramPacket packet;
  public ReadCmd() {
   packet = new DatagramPacket(new byte[1024], 1024);
  }
  public void exec() {
   try {
      socket.receive(packet);
     byte[] info = packet.getData();
     msg = new String(info);
     sender = packet.getAddress().toString();
    } catch (Exception ex) {
   }
  }
  public String getMsg() {
   return msg;
  }
  public String getSender() {
   return sender;
  }
```
The ReadCmd implements a blocking command – implementing the IBlockingCmd interface – containing in the exec method the command code, in this case receiving an UDP packet from a socket. Highlights:

} }

> • *Command implementation* – typically the class implementing a command provides methods to check success and retrieve results after the command has been executed and the await unblocked.

### 2.10 Example 07a - Programming GUI as Artifacts

An important example of artifacts encapsulating I/O functionalities is given by GUI artifacts, i.e. artifacts functioning as GUI components, enabling the interaction between human users and agents. Such artifacts allow to use Swing to define the structure of a GUI; then, they allow for defining – on the one side – operations corresponding to user actions on the GUI, so handling specific GUI events. Such operations generates signals or change some observable events to trigger agents observing the GUI; on the other side, they provide operations that can be possibly used by agents to change the GUI.

In the following example, a gui tester agent creates and uses a GUI artifact to interact with the user.

```
MAS example07a_gui {
```

```
environment:
  c4jason.CartagoEnvironment
  agents:
 gui_tester agentArchClass c4jason.CAgentArch;
 classpath: "../../../lib/cartago.jar";"../../../lib/c4jason.jar";
}
```
To make it easier GUI artifact development, a cartago.tools.GUIArtifact base artifact is provided among the CArtAgO utility tools. The implementation of cartago.tools. $GUIArtifact - which$ can be checked in CArtAgO source code – exploits await and blocking commands. The base artifact provides basic functionalities to link GUI events to the artifact operations.

In the following, MySimpleGUI GUI artifact creates a simple GUI with a text field and a button. Some GUI events – pressing the button, key stroke in the text field, closing the window – are linked to some artifact's internal operations, which in turn generate observable events to agents.

public class MySimpleGUI extends GUIArtifact {

```
private MyFrame frame;
public void setup() {
  frame = new MyFrame();
```

```
linkActionEventToOp(frame.okButton,"ok");
  linkKeyStrokeToOp(frame.text,"ENTER","updateText");
  linkWindowClosingEventToOp(frame, "closed");
  defineObsProperty("value",getValue());
  frame.setVisible(true);
}
@INTERNAL_OPERATION void ok(ActionEvent ev){
  signal("ok");
}
@INTERNAL_OPERATION void closed(WindowEvent ev){
 signal("closed");
}
@INTERNAL_OPERATION void updateText(ActionEvent ev){
  getObsProperty("value").updateValue(getValue());
}
@OPERATION void setValue(int value){
  frame.setText(""+value);
  getObsProperty("value").updateValue(getValue());
}
private int getValue(){
 return Integer.parseInt(frame.getText());
}
class MyFrame extends JFrame {
 private JButton okButton;
 private JTextField text;
 public MyFrame(){
    setTitle("Simple GUI ");
    setSize(200,100);
    JPanel panel = new JPanel();
    setContentPane(panel);
    okButton = new JButton("ok");
    okButton.setSize(80,50);
    text = new JTextField(10);text.setText("0");
    text.setEditable(true);
```

```
panel.add(text);
     panel.add(okButton);
    }
    public String getText(){
     return text.getText();
    }
    public void setText(String s){
     text.setText(s);
    }
 }
}
```
Highlights:

• Designing GUI artifacts – a GUI artifact is defined by extending GUIArtifact, wrapping the definition and creation of the structure of the GUI – using the Swing API – and then linking/mapping Swing events into artifact's internal operations by using linkXXXtoYYY primitives.

The agent creates an instance of the artifact and reacts to user actions on the GUI:

```
!test_gui.
+!test_gui
  <- makeArtifact("gui","c4jexamples.MySimpleGUI",[],Id);
      focus(Id).
+value(V)
 <- println("Value updated: ",V).
+ok : value(V)
 <- setValue(V+1).
+closed
  <- .my_name(Me);
      .kill_agent(Me).
```
In particular, the agent reacts to the pressing of the button by setting a new value in the GUI; it prints a message on the console as soon as a new value is observed; it shutdown as soon as the window is closed.

### 2.11 Example 07b - Doing I/O with the Operating System - Shell artifact

This example shows how to implement an artifact (Shell) that makes it possible for agents to execute shell commands and get results, using various style of interaction.

```
MAS example07b_shell {
  environment: c4jason.CartagoEnvironment
 agents:
    shell_user agentArchClass c4jason.CAgentArch;
    classpath: "../../../lib/cartago.jar";"../../../lib/c4jason.jar";
}
```
The Shell artifact provides the shell command directly as operations (in this simple example, only a couple of commands are implemented). Depending on the specific commands, the output can be managed as action feedback or observable events:

```
package c4jexamples;
import cartago.*;
import java.io.*;
public class Shell extends Artifact {
 @OPERATION void whoami(OpFeedbackParam<String> res){
   try {
      Process proc = Runtime.getRuntime().exec("whoamI");
      BufferedReader reader =
       new BufferedReader(new InputStreamReader(proc.getInputStream()));
      StringBuffer buffer = new StringBuffer("");
      String st = reader.readLine();
      while (st := null){
       buffer.append(st+"\n");
        st = reader.readLine();
      }
      res.set(buffer.toString());
    } catch (Exception ex){
      failed("cmd failed");
    }
```

```
@OPERATION void traceroute(String address){
   try {
      Process proc =
        Runtime.getRuntime().exec(new String[]{"traceroute", address});
      InputStream is = proc.getInputStream();
      BufferedReader reader =
       new BufferedReader(new InputStreamReader(is));
      String st = reader.readLine();
      while (st := null){
        String tokens[] = st.trim().split(" ");
          if (!tokens[0].equals("*")){
            try {
              int num = Integer.parseInt(tokens[0]);
              String logicalAddress = tokens[2];
              String ipAddress = tokens[3].substring(1,tokens[3].length()-1);
              double delay1 = Double.parseDouble(tokens[5]);
              double delay2 = Double.parseDouble(tokens[8]);
              double delay3 = Double.parseDouble(tokens[11]);
              signal("hop",num,logicalAddress,ipAddress,delay1,delay2,delay3);
            } catch (Exception ex){
              // ex.printStackTrace();
              // not hop info, ignore
            }
         }
        st = reader.readLine();
      }
    } catch (Exception ex){
      ex.printStackTrace();
      failed("cmd failed");
   }
 }
}
```
Highlights:

}

• For commands like whoami – which are short-term, generating a single output – it is more effective to encode the output directly as the action feedback; instead, for commands like traceroute – which generates multiple outputs, possibly distributed in time – signals reporting information about individual output (hop(Num,LogicalAddr,IPAddr,Delay,Delay2,Delay3) are more effective.

The code of the shell user agent using the artifact follows:

```
!test.
+!test
  <- makeArtifact("shell","c4jexamples.Shell",[],Id);
      !test_whoami;
     focus(Id);
     !test_traceroute.
+!test_whoami : true
  <- println("who is the user:");
     whoami(User);
     println(User).
+!test_traceroute
  <- println("Tracing the route to CArtAgO site:");
     traceroute("cartago.sourceforge.net");
     println("done.").
+hop(N,Addr,IP,D0,D1,D2)
  <- println(N," ",Addr," (",IP,") ",D0," ",D1," ",D2).
The agent simply tests the two commands, using a reactive plan to observe
to hop signals generated by traceroute. An example of output:
[ shell_user ] who is the user:
[ shell_user ] uid=501(aricci) gid=20(staff) groups=20(staff),204(_developer),100(_lpoperator),
                      98(_lpadmin),81(_appserveradm),80(admin),79(_appserverusr),61(localaccounts),
                      12(everyone),402(com.apple.sharepoint.group.1),401(com.apple.access_screensharing)
[ shell_user ] Tracing the route to CArtAgO site:
[ shell_user ] 1 192.168.1.1 (192.168.1.1) 2.148 1.395 1.574
[ shell_user ] 2 192.168.100.1 (192.168.100.1) 41.229 41.274 41.104
[ shell_user ] 3 host137-230-static.44-88-b.business.telecomitalia.it (88.44.230.137) 41.94 41.86 41.378
[ shell_user ] 4 80.17.209.142 (80.17.209.142) 43.021 42.492 42.282
[ shell_user ] 5 172.17.8.225 (172.17.8.225) 48.744 48.898 47.36
[ shell_user ] 6 172.17.6.113 (172.17.6.113) 52.567 52.342 53.743
[ shell_user ] 7 te1-15-2-0.milano26.mil.seabone.net (195.22.196.113) 49.46 50.212 49.44
[ shell_user ] 8 xe-3-0-0.franco31.fra.seabone.net (195.22.211.223) 58.309 58.737 83.66
[ shell_user ] 9 acr1-ge-4-1-0.frankfurtfrx.savvis.net (80.81.192.128) 63.671 63.114 64.246
[ shell user ] 10 cr1-te-0-8-1-0.frankfurtft3.savvis.net (204.70.206.153) 61.415 62.124 61.768
[ shell_user ] 11 cr1-bundle-pos2.chicago.savvis.net (204.70.200.89) 165.637 165.833 165.797
[ shell_user ] 12 hr1-te-12-0-1.elkgrovech3.savvis.net (204.70.198.73) 171.554 171.149 171.351
[ shell_user ] 13 das4-v3041.ch3.savvis.net (64.37.207.194) 164.267 164.824 165.461
[ shell_user ] 14 64.27.160.198 (64.27.160.198) 184.606 181.603 179.925
[ shell_user ] 15 projects.sourceforge.net (216.34.181.96) 166.767 166.875 167.791
```

```
[ shell_user ] done.
```
#### 2.12 Example 08 - Linkability

Linkability is the mechanism that makes it possible to create interactions among artifacts, i.e. execute inter-artifacts operations. Besides the usage interface, an artifact can expose operations – to be tagged with @LINK. These operations are meant to be called by other artifacts. In order to allow an artifact A to execute operations over an artifact B, two options are provided:

- the artifact A must be explicitly *linked* to the artifact B by an agent, executing linkArtifacts action, specifying the name of an output port that the artifact A must expose. Then, operations of artifact A can execute operations of the linked artifact B by using the execLinkedOp primitive, specifying the output port where the linked artifact has been linked.
- without linking the two artifacts, an artifact A can execute operations over the artifact B by specifying in execLinkedOp the target identifier of the artifact B

In the following example, an agent creates and links together two artifacts. Then, it executes some operations of one artifact, the linking one, which in turns executes operations over the second one, the linked one:

```
MAS example08_linkability {
  environment:
  c4jason.CartagoEnvironment
  agents:
 linkability_tester agentArchClass c4jason.CAgentArch;
  classpath: "../../../lib/cartago.jar";"../../../lib/c4jason.jar";
}
```
Source code of the linkable artifact:

public class LinkableArtifact extends Artifact {

```
int count;
void init(){
  count = 0;}
```

```
@LINK void inc(){
    log("inc invoked.");
    count++;
 }
 @LINK void getValue(OpFeedbackParam<Integer> v){
    log("getValue invoked");
    v.set(count);
 }
}
```
Highlights:

- @LINK operations the semantics of linked operations is the same of normal operation.
- Output parameters linked operations can contain also output parameters, as normal operations.

Source code of the linking artifact:

```
@ARTIFACT_INFO(
 outports = {
   @OUTPORT(name = "out-1")
 }
) public class LinkingArtifact extends Artifact {
  @OPERATION void test(){
      log("executing test.");
      try {
       execLinkedOp("out-1","inc");
      } catch (Exception ex){
        ex.printStackTrace();
      }
 }
  @OPERATION void test2(OpFeedbackParam<Integer> v){
      log("executing test2.");
      try {
       execLinkedOp("out-1","getValue", v);
       log("back: "+v.get());
      } catch (Exception ex){
       ex.printStackTrace();
      }
```

```
}
  @OPERATION void test3(){
      log("executing test3.");
      try {
        ArtifactId id = makeArtifact("new_linked",
               "c4jexamples.LinkableArtifact", ArtifactConfig.DEFAULT_CONFIG);
        execLinkedOp(id,"inc");
      } catch (Exception ex){
        ex.printStackTrace();
      }
 }
}
```
The test and test2 operations executes respectively the inc and getValue operation over the artifact linked to the out-1 port. The operation test3 instead creates an artifact and executes a linked operation directly using artifact identifier. Highlights:

- Output ports output ports are declared in the  $\mathsf{QARTIFACT\_INFO}$  annotation of the artifact class, outports attribute;
- Linked operation execution the execution semantics is the same of normal operations. The execOpLinked primitive suspend the operation execution until the operation execution on the linked artifact has completed.

Finally, the agent source code:

```
!test_link.
```

```
+!test_link
 <- makeArtifact("myArtifact","c4jexamples.LinkingArtifact",[],Id1);
    makeArtifact("count","c4jexamples.LinkableArtifact",[],Id2);
    linkArtifacts(Id1,"out-1",Id2);
    println("artifacts linked: going to test");
     test;
     test2(V);
    println("value ",V);
    test3.
```
Highlights:

• Linking artifacts – linkArtifacts's parameters include the identifier of the linking artifact, its outport and the identifier of the linked artifact.

#### 2.13 Example 09 - Java data-binding

Since CArtAgO data model is based on Java object (POJO), a set of internal actions is provided on the agent side to create/manipulate Java objects. In particular:

- cartago.new obj(ClassName,ParamList,?ObjRef) instantiate a new object of the specified class, retrieving its reference
- cartago.invoke objObjRef,MethodName{(Params)},RetValue call a method, possibly getting the return value
- cartago.invoke\_objClassName,MethodName{(Params)},RetValue call a static method, possibly getting the return value

It follows a simple example:

```
MAS example09_java_data_binding {
 environment:
 c4jason.CartagoEnvironment
 agents:
  java_data_binding_tester agentArchClass c4jason.CAgentArch;
 classpath: "../../../lib/cartago.jar";"../../../lib/c4jason.jar";
}
The agent source code:
!test_java_api.
+!test_java_api
  <- cartago.new_obj("c4jexamples.FlatCountObject",[10],Id);
```

```
cartago.invoke_obj(Id,inc);
cartago.invoke_obj(Id,getValue,Res);
println(Res);
cartago.invoke_obj("java.lang.System",currentTimeMillis,T);
println(T);
cartago.invoke_obj("java.lang.Class",
              forName("c4jexamples.FlatCountObject"),Class);
println(Class).
```
where the class FlatCountObject is defined as follows:

```
package c4jexamples;
public class FlatCountObject {
  private int count;
  public FlatCountObject(int v){
    count = v;}
  public FlatCountObject(){
    count = 0;}
  public void inc(){
    count++;
  }
  public void inc(int dv){
    count+=dv;
  }
  public int getValue(){
    return count;
  }
}
```
- No sharing  $-$  Java objects are not meant to be shared, each agent has its own Java library, managing its own Java objects
- Object references Object references are kept track by means of atoms with a specific signature. When used outside the Java related internal actions, they are treated as normal atoms. When used in Java related internal actions, they refer to objects.
- *Null value* Underscore  $(.)$  is used to represent the null value.

### 2.14 Example 10 - Working with Multiple **Workspaces**

In the following example, creates two workspaces, joins both and prints messages using different console artifacts, and then uses internal actions to set the current workspace.

```
MAS example10_workspaces {
    environment:
   c4jason.CartagoEnvironment
    agents:
    wsp_tester agentArchClass c4jason.CAgentArch;
    classpath: "../../../lib/cartago.jar";"../../../lib/c4jason.jar";
}
```
The agent source code:

!test\_wsp.

```
+!test_wsp
 <- ?current_wsp(Id0,Name,NodeId);
    println("current workspace ",Name," ",NodeId);
    println("creating new workspaces...");
    createWorkspace("myNewWorkspace1");
    createWorkspace("myNewWorkspace2");
     joinWorkspace("myNewWorkspace1",WspID1);
    ?current_wsp(_,Name1,_);
    println("hello in ",Name1);
    makeArtifact("mvCount","c4jexamples.Counter", [],ArtId);
     joinWorkspace("myNewWorkspace2",WspID2);
     ?current_wsp(_,Name2,_);
    println("hello in ",Name2);
    println("using the artifact of another wsp...");
    inc [artifact_id(ArtId)];
    cartago.set_current_wsp(WspID1);
    println("hello again in ",WspID1);
    println("quit..");
    quitWorkspace;
    ?current_wsp(_,Name3,_);
    println("back in ",Name3);
    quitWorkspace;
     cartago.set_current_wsp(Id0);
```

```
?current_wsp(_,Name4,_);
println("...and finallly in ",Name4," again.").
```
- Working with mutiple workspaces  $-$  Agents can create, join and work in multiple workspace at a time. However there is always a current workspace, to which are routed actions with no artifact id or workspace id specified. Current workspace info are automatically tracked by the current\_wsp(WspId,Name,NodeId belief.
- Setting the current workspace The cartago.set\_current\_wsp(WspID) internal action makes it possible to set the current workspace, specifying its id.
- Actions on workspaces Actions on workspaces include createWorkspace – to create a new workspace in current node, provided by the NodeArtifact, joinWorkspace – to join a workspace on the node, provided by the NodeArtifact, quitWorkspace to quit the workspace, provided by the WorkspaceArtifact.

### 2.15 Example 11 - Working in Remote **Workspaces**

Agents can join workspaces that are hosted on remote nodes, by means of a joinRemoteWorkspace action (provided by the NodeArtifact. As soon as the join succeed, the interaction within remote workspaces is the same as local workspace.

In the following example, a **Jason** agent joins the default workspace of a CArtAgO node running on localhost. The following Java program installs a CArtAgO node on localhost, to make it reachable (also) by remote agents:

```
package examples;
```

```
import cartago.*;
import cartago.util.BasicLogger;
public class Ex00a_HelloRemoteWorld {
 public static void main(String[] args) throws Exception {
    CartagoService.startNode();
    CartagoService.installInfrastructureLayer("default");
    CartagoService.startInfrastructureService("default");
    CartagoService.registerLogger("default",new BasicLogger());
    System.out.println("CArtAgO Node Ready.");
 }
}
```
- Starting a CArtAgO  $Node to execute CArtAgO$  artifact-based environment, first of all a CArtAgO node must be started. This is done by the startNode service of CartagoService. The node functions as virtual machine for running workspaces and artifacts, it does not include any infrastructural (network) support.
- Installing infrastructure layers in order to allow agents working in the local node to interact also with remote nodes – or to allow linking with remote artifacts – a proper infrastructural layer must be installed by means of installInfrastructureLayer, specifying the protocol(s) to be used (default means the default protocol of the platform, which is RMI in the case of Java SE desktop environments).
- Intalling infrastructure services  $-$  in order to make the node reachable from remote agents, then infrastructure services must be started by means of startInfrastructureService, again specifying the protocol.

Then, it follows the Jason program which creates a standalone CArtAgO node with a single agent:

```
MAS example11_remote {
 environment:
 c4jason.CartagoEnvironment
 agents:
 voyager agentArchClass c4jason.CAgentArch;
 classpath: "../../../lib/cartago.jar";"../../../lib/c4jason.jar";
}
```
The voyager agent boots in the standalone node, then it joins a remote workspace, where he creates and uses an artifact.

```
!test_remote.
```

```
+!test_remote
 <- ?current_wsp(Id,_,_);
    +default_wsp(Id);
    println("testing remote..");
    joinRemoteWorkspace("default","localhost",WspID2);
    ?current_wsp(_,WName,_);
    println("hello there ",WName);
    !use_remote;
    quitWorkspace.
+!use_remote
  <- makeArtifact("c0","examples.Counter",[],Id);
    focus(Id);
    inc;
    inc.
+count(V)
 <- ?default_wsp(Id);
    println("count changed: ",V)[wsp_id(Id)].
-!use_remote [makeArtifactFailure("artifact_already_present",_)]
  <- ?default_wsp(WId);
    println("artifact already created ")[wsp_id(WId)];
    lookupArtifact("c0",Id);
    focus(Id);
    inc.
```
• Infrastructure options – By default, Jason programs using  $C$ ArtAgO environment create a standalone CArtAgO node, i.e. not accessible through the network, and install the default infrastructure layer (RMI) for joining remote workspaces. Besides the default CArtAgO installation, Jason programs have the possibility to work with CArtAgO environment technology in four different ways specifying a set of parameters in the c4jason.CartagoEnvironment definition inside the Jason mas2j file:

– c4jason.CartagoEnvironment("standalone"{,

protocol(ProtName), ...})

analogous to the default installation except for the declaration of one (or more) infrastructure layers that specify the protocols used for working with remote workspaces (ex: c4jason.CartagoEnvironment("standalone",protocol(lipermi)).

– c4jason.CartagoEnvironment("infrastructure"{,

protocol(ProtName), ..., service(ServName)}) installs a CArtAgO node accessible through the network. The default service protocol supported by the node is RMI, other service protocols can be installed specifying one or more service attributes. RMI is installed as the default protocol for joining remote workspaces but other protocols can be installed as well using the protocol attribute (ex: c4jason.CartagoEnvironment("infrastructure", service("lipermi"), protocol("lipermi"))).

– c4jason.CartagoEnvironment("remote"{,

WspName, WspAddress, protocol(ProtName, Address), ...}) does not install any node – agents directly join the specified remote workspace. As usual RMI is installed by default and further protocols can be specified using the protocol attribute (ex: c4jason.CartagoEnvironment("remote", "myWsp", "localhost", protocol("lipermi"))).

- c4jason.CartagoEnvironment("local"{, WspName}) does not install any node – agents directly join the specified local workspace (or the default workspace if no workspace name is specified) (ex: c4jason.CartagoEnvironment("local", "WspName")).

## 2.16 Example 11a - Working in Remote Workspaces using LIP RMI Protocol (JaCa-Android)

To be completed.

### 2.17 Example 12 - Contract Net Protocol (CNP) using Artifacts

This example shows a contract net protocol, which is a well-known protocol used for MAS coordination, realized using artifacts instead of direct communication. In particular, two kinds of artifacts are used:

- a task board, used by announcers to announce a new task to do and by bidders to be aware of available tasks.
- a contract net board, used to manage the coordination between an announcer and the bidders involved in the CNP for a specific task.

So one instance of task board is created and one of *contract net board* for each task which is announced.

It follows the implementation TaskBoard of the task board artifact:

```
public class TaskBoard extends Artifact {
 private int taskId;
 void init(){
   taskId = 0:
 }
 @OPERATION void announce(String taskDescr, int duration,
                                    OpFeedbackParam<String> id){
   taskId++;
   try {
     String artifactName = "cnp_board_"+taskId;
     makeArtifact(artifactName, "c4jexamples.ContractNetBoard",
                                    new ArtifactConfig(taskDescr,duration));
      defineObsProperty("task", taskDescr, artifactName);
     id.set(artifactName);
   } catch (Exception ex){
     failed("announce_failed");
   }
 }
 @OPERATION void clear(String id){
   String artifactName = "cnp_board_"+taskId;
   this.removeObsPropertyByTemplate("task", null, artifactName);
 }
}
```
A new task is announced by means of the announce operation, whose effect is to create a new ContractNetBoard artifact and define a new observable property task with information about the task and the name of corresponding artifact. The operation clear is requested when a previously announced task has been allocated and it can be removed from the task board.

It follows the ContractNetBoard implementation of the contract net board:

public class ContractNetBoard extends Artifact {

```
private List<Bid> bids;
private int bidId;
void init(String taskDescr, long duration){
  this.defineObsProperty("task_description", taskDescr);
  long started = System.currentTimeMillis();
 this.defineObsProperty("created", started);
 long deadline = started + duration;
 this.defineObsProperty("deadline", deadline);
 this.defineObsProperty("state","open");
 bids = new ArrayList<Big>S);
 bidId = 0;this.execInternalOp("checkDeadline",duration);
}
@OPERATION void bid(String bid, OpFeedbackParam<Integer> id){
 if (getObsProperty("state").stringValue().equals("open")){
    bidId++;
    bids.add(new Bid(bidId,bid));
    id.set(bidId);
 } else {
    this.failed("cnp_closed");
 }
}
@OPERATION void award(Bid prop){
 this.defineObsProperty("winner", prop.getId());
}
@INTERNAL_OPERATION void checkDeadline(long dt){
  await time(dt):
  getObsProperty("state").updateValue("closed");
 log("bidding stage closed.");
}
@OPERATION void getBids(OpFeedbackParam<Bid[]> bidList){
  await("biddingClosed");
 Bid[] vect = new Bid[bids.size()];
 int i = 0;
 for (Bid p: bids){
   vect[i+1] = p;}
 bidList.set(vect);
\lambda@GUARD boolean biddingClosed(){
 return this.getObsProperty("state").stringValue().equals("closed");
}
static public class Bid {
 private int id;
 private String descr;
```

```
public Bid(int id, String descr){
      this.descr = descr;
      this.id = id;
    }
    public int getId(){ return id; }
    public String getDescr(){ return descr; }
    public String toString(){ return descr; }
  \overline{1}}
```
The observable property state is used to keep track of the state of the session, which is open until the timeout specified by the announcer expires, after that the state is set to closed – this behavior is realized by the checkDeadline internal operation, triggered during artifact initialization. While the state is open, bidders can submit their bids by means of the bid operation, getting back as action feedback an identifier of their bid. The operation fails if the state is closed. The announcer can use the artifact to first retrieve the submitted list of bidders by means of the getBids action, which completes as soon as the session closes, and then to award a bidder by means of the award action, whose effect is to create a new observable property winner carrying on the identifier of the selected bid.

The main of the application launches a simple MAS composed by an announcer and a bunch of bidders:

```
MAS example12_cnp {
 environment: c4jason.CartagoEnvironment
  agents:
    announcer agentArchClass c4jason.CAgentArch;
   bidder agentArchClass c4jason.CAgentArch #5;
  classpath: "../../../lib/cartago.jar";"../../../lib/c4jason.jar";
}
```
The announcer agent announces a to task, with a timeout of 1000 ms.

!allocate\_task("t0",1000).

```
+!allocate_task(Task,Timeout)
  <- makeArtifact("task_board","c4jexamples.TaskBoard",[]);
    println("taskboard allocated");
     announce(Task,Timeout,CNPBoardName);
```

```
println("announced: ",Task," on ",CNPBoardName);
getBids(Bids) [artifact_name(CNPBoardName)];
println("got bids (",.length(Bids),")");
!select_bid(Bids,Bid);
println("selected: ",Bid);
award(Bid)[artifact_name(CNPBoardName)];
println("awarded: ",Bid);
clear(Task).
```

```
+!select_bid([Bid|_],Bid).
```
The agent first create a task board, then announce a task by doing the announce action. Then it retrieves the bids, selects a bid – in this case choosing always the first in the list – award it.

Bidder agents observe the task board and react as soon as a new task matching their capabilities is announced. In this simple case all bidders are interested to do t0 tasks, so there is a full competition.

```
!look_for_tasks("t0",1400).
+!look_for_tasks(Task,MaxBidMakingTime)
  <- +task_descr(Task);
     +max_bid_time(MaxBidMakingTime);
     focusWhenAvailable("task_board");
     println("task board located.").
+task(Task,CNPBoard) : task_descr(Task)
  <- println("found a task: ",Task);
     lookupArtifact(CNPBoard,BoardId);
     focus(BoardId);
      !make_bid(Task,BoardId).
+winner(BidId) : my_bid(BidId)
  <- println("awarded!.").
+winner(BidId) : my_bid(X) & not my_bid(BidId)
  <- println("not awarded.").
+!make_bid(Task,BoardId)
  <- !create_bid(Task,Bid);
     bid(Bid,BidId)[artifact_id(BoardId)];
     +my_bid(BidId);
     println("bid submitted: ", Bid," - id: ", BidId).
```

```
-!make_bid(Task,BoardId)
 <- println("too late for submitting the bid.");
      .drop_all_intentions.
+!create_bid(Task,Bid)
  <- ?max_bid_time(Timeout);
     Num = math.random(Timeout);
      .wait(Num);
      .my_name(Name);
      .concat("bid_",Name,Bid).
```
As soon as a matching task is announced, a bidder creates a bid – this can take a different randomly chosen amount of time – and submit it through the proper contract net board artifact (whose identifier is part of task announcement). The bid action actually can fail – if the session is closed – so a repairing plan is specified. Finally, bidders react to the winner announcement – only in the case that their bid was successfully submitted – printing a message on the console.

Highlights:

• TBC

#### TODO:

• example on RBAC security model